## **Advantage Students: Guidelines for Students**

Before beginning your clinical rotation experience, completion of a satisfactory background check and drug screen is required. We are pleased to announce that InfoMart Advantage Students is the Atlanta area preferred screener for students in the healthcare field.

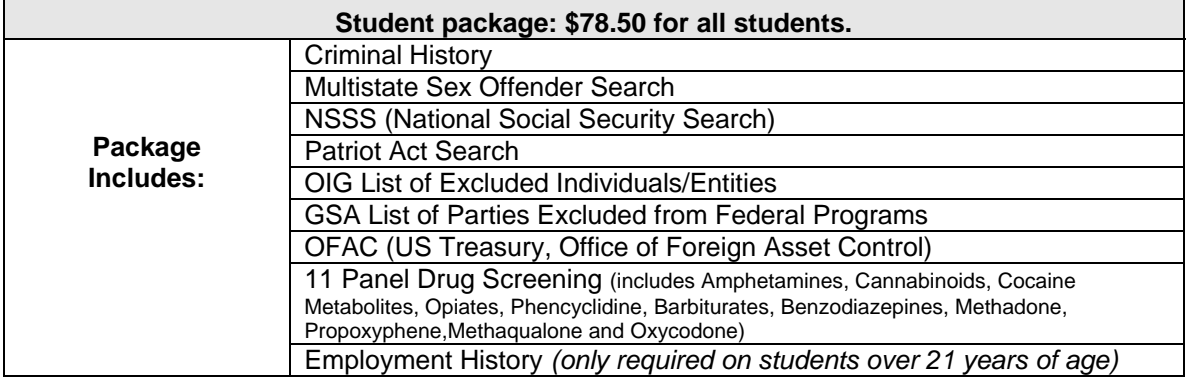

## **To Place an Order:**

- Log into www.advantagestudents.com
- Click on Students, Select the school attending. If your school or hospital is not listed, please select "other".
- Select the student package.
- Select method of payment *(If paying by money order, the request will NOT be processed until the money order is received in InfoMart's office)*
- Enter all required information
- Make a note of the email and password entered, as this will be your log in to access the website in the future.
- Select the **school and hospital** you'd like to share results with. *Remember: the hospital is optional at the time of the order, but must be selected eventually in order for them to be able to view your results. You may select one hospital during your initial order, and later share with additional hospitals where you are assigned by your school, throughout your clinical education experience.*

**Drug Screening:** Once the order has been processed, you will receive by mail a Chain of Custody form and instructions on locating a testing lab. Your results will be sent to us by the lab, and your profile will be updated online.

**Order Status:** After the request is underway, you may log into the site to view your progress. Simply click the status link to view the profile. You will be notified by email when the background is complete.

**Sharing Results:** To select a hospital with which to share results, simply click on the hospital, then click Share. You or your school will follow this process each time you are placed for clinical rotation at a different hospital facility.

For further assistance, please contact:

**Julie Keef**  Assistant Team Lead, Client Relations **InfoMart**© julie.keef@infomart-usa.com

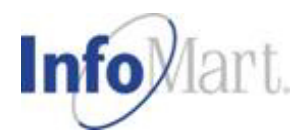